## **D200 CDS/VISION-1 Spindle Controller**

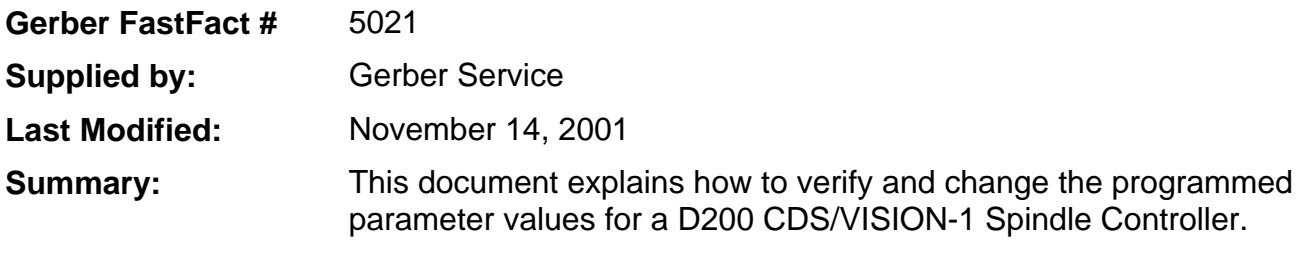

## **How to** *Verify* **the Programmed Parameter Values**

#### **Select and Verify Parameter Values**

- **1.** Press the **MODE** key once. The **MODE** key enables Parameter selection. When the **MODE** key is pressed a Parameter number is displayed and will alternate with that Parameters' value for a period of eight seconds.
- **2.** Parameter No. "Pr0" is the first to be displayed upon initial power-up and will alternate with its' value. Ensure the value displayed corresponds to the value indicated on the Chart on page three of this document.
- **3.** With the Parameter number "Pr0" and its' value alternating in the display press the  $\bigwedge$  or  $\bigvee$  key once to select the next Parameter. Verify the Parameter value corresponds to the value indicated on the Chart on page three of this document. Repeat this procedure until all Parameter numbers "Pr0" through "PrC" have been verified. Note any discrepancies between the values displayed and those indicated on the Chart on page three of this document.

*NOTE***: The display will alternate between the Parameter number and its' value for a period of eight seconds, after which the display will revert back to "rdy". Pressing the MODE key once will return to the last Parameter selected.** 

#### **Verify Security Parameter Is Enabled**

- **1.** Press the **MODE** key once then press the  $\spadesuit$  or  $\clubsuit$  key to toggle to Parameter "Prb".
- **2.** With the display alternating between "Prb" and its' programmed value (0), press the **MODE** key a second time.
- **3.** The display should continue to alternate between "Prb" and the value "0". If **only** the value "0" is continuously displayed the Security Code Parameter has not been entered.

#### **Program Discrepancies**

If discrepancies are found between the values listed in the Chart on page three of this document (other than for "Prb") and any of the values displayed during verification then refer to page two of this document, "**How to Change Programmed Parameter Values"** to make the necessary changes.

# **How to Change the Programmed Parameter Values**

## **Disable the Security Code**

- **1.** Press the **MODE** key, then toggle the  $\bigwedge$  or  $\bigvee$  key until the display reads "Prb".
- 2. Press the **MODE** key again. The display should read "0". Reset the value of "Prb" by toggling the  $\spadesuit$ key until the display reads "151".
- **3.** Press the **MODE** key again. This enters the change into the Controllers' memory.

## **Program the Controller**

#### **NOTE: The Parameters must be changed in the sequence as listed in the Chart on page three of this document.**

- **1.** Press the **MODE** key then toggle the  $\bigwedge$  or  $\Psi$  key until the display reads the Parameter that requires change.
- **2.** Press the **MODE** key again. The current Parameter value will be displayed. Toggle the  $\spadesuit$  or  $\blacktriangledown$  key to reset the value as indicated in the Chart on page three of this document.
- **3.** Press the **MODE** key again to enter the change into the Controllers' memory.
- **4.** Repeat steps **1** through **3** until all the Parameter values match those in the Chart on page three of this document except the "Prb" parameter.

## **Enable Security Code**

- **1.** Press the **MODE** key, then toggle the  $\bigwedge$  or  $\bigvee$  key until the display reads "Prb".
- **2.** Press the **MODE** key again. The display should read "151". Reset the value of "Prb" by toggling the  $\bigwedge$  key until the display reads "0".
- **3.** Press the **MODE** key again. This enters the change into the Controllers' memory.
- **4.** Disconnect Controller from A/C power source, wait at least 10 seconds, and reattach to A/C power source. The Controller is now ready to resume operations.

# **Programmed Parameter Values**

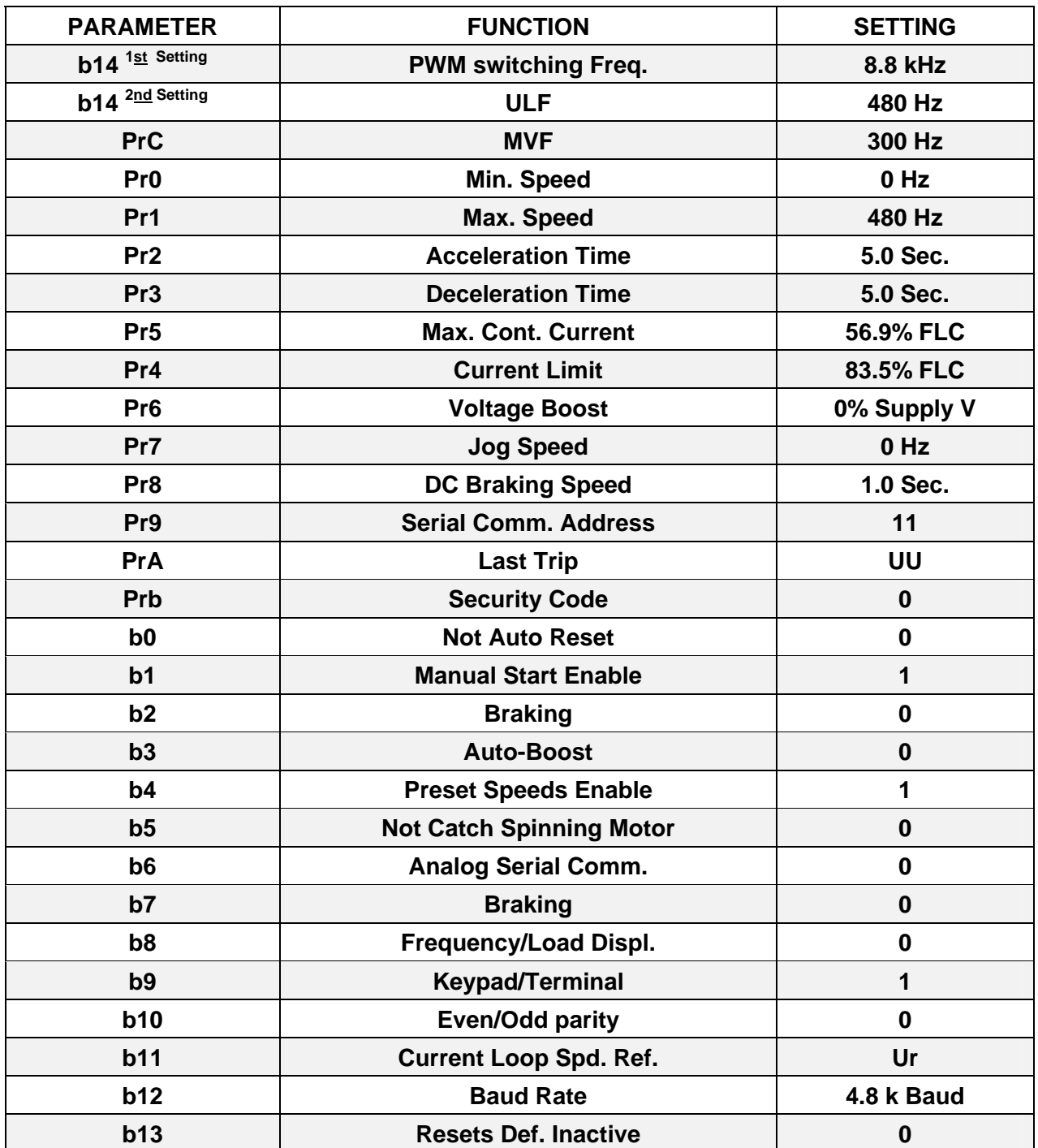